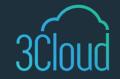

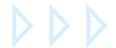

#### TIP SHEET

# Top 4 Deployment Options to Migrate Azure Analysis Service Models to Power BI

Migrating Azure Analysis Services (AAS) models to Power BI Premium simplifies resource maintenance and drives modern, efficient business intelligence environments. Analysis Services is the backend engine for Power BI. Power BI datasets are Analysis Service models at their core, which allows for a very smooth transition between services. Tools such as Visual Studio, Tabular Editor, ALM Toolkit, and SSMS simplify the deployment to a Power BI workspace.

Gone are the days when Azure Analysis Services was the go-to option for large datasets. The robust performance and scale options of Power BI Premium have surpassed AAS. By shifting away from using AAS, users can leverage the ever-increasing capabilities of Power BI Premium. Migration allows users to centralize development of assets in Power BI Service and save time maintaining disparate environments. Instead, users can save time and integrate all the resources for a streamlined BI environment with these top deployment to migration options.

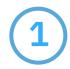

## **Tabular Editor Deployment**

Tabular Editor allows you to control what objects to deploy and what options to include. You can avoid overwriting existing partitions by selecting the appropriate objects to deploy. Additionally, users can take advantage of the tool's Best Practice Analyzer to address common sources for performance problems, such as unused columns or using floating integer data types. Tabular Editor allows users to improve modeling practices before deploying to optimize performance and facilitate report creation for end users.

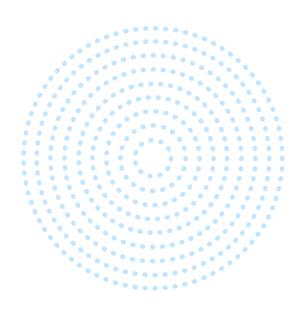

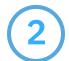

#### **Visual Studio Deployment**

When using Visual Studio, the tool overwrites everything that has been previously deployed. Take this into consideration in case there are differences between the Visual Studio dataset and the production dataset. For example, if there are partitions in your production tables which are not present in the Visual Studio dataset, the tool will overwrite those partitions when you deploy the Visual Studio model. However, using the BISM Normalizer extension with Visual Studio allows you to control what options to deploy. The BISM Normalizer also displays a visual comparison between the source and target datasets.

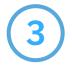

#### **ALM Toolkit Deployment**

Using the ALM Toolkit is a similar experience as using Visual Studio with the BISM Normalizer extension. The ALM Toolkit allows you to select which items to deploy. Additionally, you can view differences between reports and compare changes. Like using the BISM Normalizer with Visual Studio, you can specify not to overwrite partitions if needed.

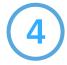

### **SQL Server Management Studio (SSMS) Deployment**

The final option is to use SSMS for deployments. SQL Server Management Studio (SSMS) is an integrated environment for managing any SQL infrastructure. You can use SSMS to access, configure, manage, administer, and develop all components of SQL Server, Azure SQL Database, Azure SQL Managed Instance, SQL Server on Azure VM, and Azure Synapse Analytics. SSMS provides a single comprehensive utility that combines a broad group of graphical tools with many rich script editors to provide access to SQL Server for developers and database administrators of all skill levels.

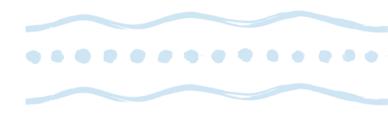

#### **About 3Cloud**

Leading at the intersection of Azure and the digital imperative, 3Cloud helps companies migrate and modernize their infrastructure, data, and applications. With our unequaled expertise in Azure, we have implemented Microsoft's most advanced technology for hundreds of enterprise clients, enabling them to master resilience in the new digital world.